# **Bash, découverte avancée**

- Objet : Comprendre à quoi servent les différentes configurations de bash
- Niveau requis : [débutant,](http://debian-facile.org/tag:debutant?do=showtag&tag=d%C3%A9butant) [avisé](http://debian-facile.org/tag:avise?do=showtag&tag=avis%C3%A9)
- Commentaires : Bash possède bon nombre d'options et de fichiers de configurations. Comment comprendre tout ça ?
- Débutant, à savoir : [Utiliser GNU/Linux en ligne de commande, tout commence là !.](http://debian-facile.org/doc:systeme:commandes:le_debianiste_qui_papillonne) (
- Suivi :
	- [à-compléter](http://debian-facile.org/tag:a-completer?do=showtag&tag=%C3%A0-compl%C3%A9ter), [à-tester](http://debian-facile.org/tag:a-tester?do=showtag&tag=%C3%A0-tester)
		- $\circ$  Création par :  $\bullet$  [devpsp](http://debian-facile.org/utilisateurs:devpsp) le 18/08/2010 15:05
		- Testé par :
- Commentaires sur le forum :  $ici<sup>1</sup>$

**Nota :** Contributeurs, les **Fix Me!** sont là pour vous aider, supprimez-les une fois le problème corrigé ou le champ rempli !

## **Les scripts de configuration**

Bash possède comme la plupart des logiciels des fichiers de configuration globaux à tout le système, rangés dans / etc et des fichiers personnels, fichiers cachés<sup>[2\)](#page--1-0)</sup> rangés dans le répertoire utilisateur  $(\alpha \sim \infty)$ .

Les scripts concernant tous les utilisateurs du système sont les suivants :

- /etc/profile
- /etc/bash.bashrc

Les fichiers de configuration personnels sont les suivants

- .bash\_profile ou .bash\_login ou .profile
- .bashrc
- .bash logout
- .bash history

Au lancement d'un shell de login (par exemple via ssh ou dans un tty), **bash** interprète le fichier /etc/profile s'il existe, puis le fichier ~/.bash\_profile.

S'il ne trouve pas ce dernier, il essaye d'interpréter le fichier ~/.bash\_login, et à défaut tente le fichier ~/.profile.

Il est possible de simuler un shell de login en tapant

bash -l

Au lancement d'un shell non-interactif, c'est le fichier /etc/bash.bashrc qui est lu, suivi de  $\sim$ /.bashrc.

## **Configuration globale**

## **Le fichier ''/etc/profile''**

## **PATH : Chemins contenant les exécutables**

Les chemins contenant les exécutables sont déclarés dans la variable d'environnement PATH via le fichier /etc/profile

- Pour les utilisateurs : /usr/local/bin:/usr/bin:/bin:/usr/games
- Pour l'administrateur : /usr/local/sbin:/usr/local/bin:/usr/sbin:/usr/bin:/sbin:/bin

Voici l'extrait du /etc/profile définissant les PATH :

[/etc/profile](http://debian-facile.org/_export/code/doc:programmation:bash:config?codeblock=1)

```
if [ "`id -u`" -eq 0 ]; then
   PATH="/usr/local/sbin:/usr/local/bin:/usr/sbin:/usr/bin:/sbin:/bin"
else
   PATH="/usr/local/bin:/usr/bin:/bin:/usr/local/games:/usr/games"
fi
export PATH
```
Ici 4 chemins sont indiqués, séparés par le caractère ":". Vous pouvez les utiliser ainsi :

- /usr/local/bin : Vos premiers script à mettre ici pour votre système local (pleins de petits scripts)
- /usr/bin : ici pour les scripts avancés, pour d'autres utilisateurs (des scripts avec des menus)
- /bin : ici il y en a déjà beaucoup, pour les scripts assurément finis (assez gros, avec des fonctions internes à vos scripts et aux autres)
- /usr/games : il y en a déjà pas mal concernant les jeux…

## **Chargement des options spécifiques à bash**

Le fichier /etc/profile vérifie ensuite d'il s'agit d'un shell bash interractif. Si c'est le cas, il charge les options globales spécifiques à bash (contenues dans /etc/bash.bashrc).

[/etc/profile](http://debian-facile.org/_export/code/doc:programmation:bash:config?codeblock=2)

```
if [ "$PS1" ]; then
   if [ "$BASH" ] && [ "$BASH" != "/bin/sh" ]; then
     if [ -f /etc/bash.bashrc ]; then
       . /etc/bash.bashrc
     fi
   else
     if [ "`id -u`" -eq 0 ]; then
```

```
 PS1='# '
      else
        PS1='$ '
      fi
   fi
fi
```
Dans le cas contraire, il définit les prompts minimaux pour root et pour les utilisateurs.

## **Chargement des configurations externes**

Enfin, /etc/profile charge les fichiers de configuration externes (potentiellement installés par l'utilisateur ou par d'autres paquets Debian), situés dans /etc/profile.d/:

### [/etc/profile](http://debian-facile.org/_export/code/doc:programmation:bash:config?codeblock=3)

```
# The default umask is now handled by pam_umask.
# See pam_umask(8) and /etc/login.defs.
if [ -d /etc/profile.d ]; then
   for i in /etc/profile.d/*.sh; do
     if [ -r $i ]; then
       . $i
     fi
   done
   unset i
fi
```
## **Le fichier ''/etc/bash.bashrc''**

```
\mathscr{P}Fix Me!
```
## **Configuration utilisateur**

Ces scripts ne concernent que l'utilisateur dans le dossier personnel duquel ils se trouvent. Ce sont des fichiers cachés, leur nom débute avec un point.

Mais si vous utilisez simplement [la commande "ls"](http://debian-facile.org/doc:systeme:ls) ainsi :

ls

Vous obtenez :

## [retour de la commande](http://debian-facile.org/_export/code/doc:programmation:bash:config?codeblock=5)

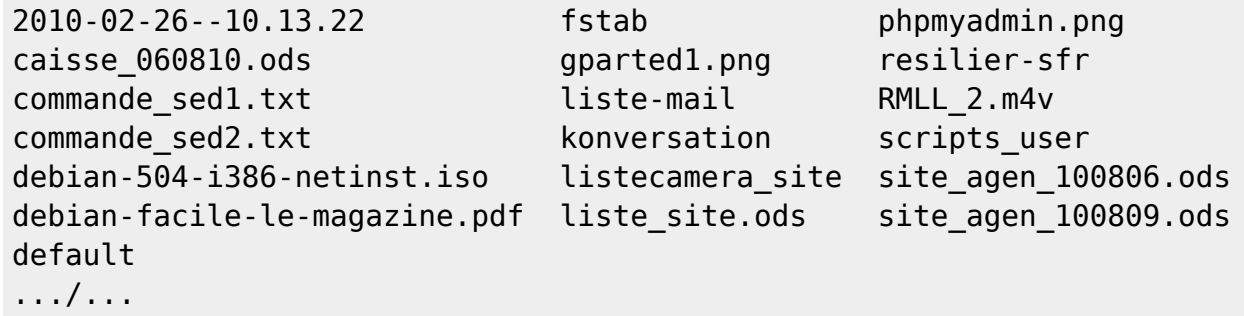

Ce sont vos fichiers simples présents dans votre home. Mais avec son option - l ainsi :

ls -a

vous verrez en plus tous les fichiers cachés :

#### [retour de la commande](http://debian-facile.org/_export/code/doc:programmation:bash:config?codeblock=7)

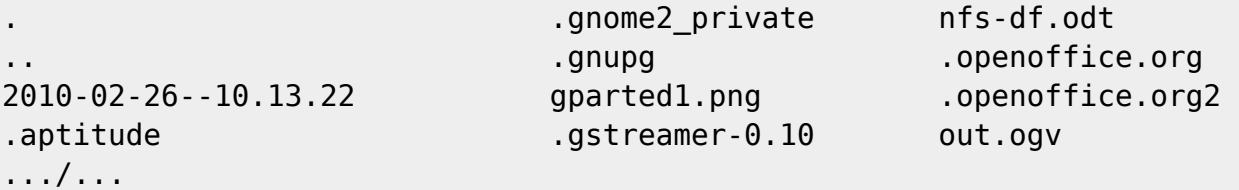

## **~/.bash\_profile, ~/.bash\_login et ~/.profile**

On voit que le fichier ~/.bash profile par défaut ne fait rien d'autre que charger le ~/.bashrc.

```
\sim/.bash profile
```

```
if \lceil -f \rceil -/ bashrc \lceil; then
      \sim / bashrc
fi
```
De même, le ~/.profile par défaut vérifie que le shell est bien bash, puis interprète le ~/.bashrc.

[~/.profile](http://debian-facile.org/_export/code/doc:programmation:bash:config?codeblock=9)

```
if [ -n "$BASH_VERSION" ]; then
    # include .bashrc if it exists
   if [ -f "$HOME/.bashrc" ]; then
        . "$HOME/.bashrc"
   fi
fi
```
Il vérifie en plus si le dossier ~/bin existe, et, le cas échéant, l'ajoute au PATH.

```
~/.profile
```

```
if [ -d "$HOME/bin" ] ; then
   PATH="$HOME/bin:$PATH"
fi
```
## **~/.bashrc**

Le fichier ~/.bashrc est celui contenant la réelle configuration utilisateur de **bash**.

## **Uniquement pour le mode interactif**

Il commence par vérifier qu'il est bien lancé par un utilisateur et non interpréteur d'un script<sup>[3\)](#page--1-0)</sup>. Il s'arrête si ça n'est pas le cas.

[~/.bashrc](http://debian-facile.org/_export/code/doc:programmation:bash:config?codeblock=11)

```
case $- in
    *i*) ;;
       *) return;;
esac
```
## **Historique**

Les lignes suviantes concernent la configuration de l'historique de bash.

[~/.bashrc](http://debian-facile.org/_export/code/doc:programmation:bash:config?codeblock=12)

```
HISTCONTROL=ignoreboth
shopt -s histappend
HISTSIZE=1000
HISTFILESIZE=2000
```
Ici, l'historique ne stocke pas les doublons, conserve le précédent historique, mais le limite à 1000 lignes et 2ko.

## **Taille du terminal**

Il met à jour la les variables d'environnement de taille du terminal:

## [~/.bashrc](http://debian-facile.org/_export/code/doc:programmation:bash:config?codeblock=13)

```
shopt -s checkwinsize
```
### **Chroot**

Il définit la variable debian chroot s'il trouve un fichier /etc/debian chroot. Cette variable sera ensuite utilisée dans le prompt.

[~/.bashrc](http://debian-facile.org/_export/code/doc:programmation:bash:config?codeblock=14)

```
if [ -z "${debian_chroot:-}" ] && [ -r /etc/debian_chroot ]; then
     debian_chroot=$(cat /etc/debian_chroot)
fi
```
### **Terminal en couleur**

Il tente de déterminer par plusieurs moyens s'il s'agit d'un terminal couleur ou non :

[~/.bashrc](http://debian-facile.org/_export/code/doc:programmation:bash:config?codeblock=15)

```
case "$TERM" in
     xterm-color) color_prompt=yes;;
esac
#force_color_prompt=yes
if [ -n "$force_color_prompt" ]; then
    if [-x /usr/bin/tput] & tput setaf 1 > \&/dev/null; then
     color_prompt=yes
     else
     color_prompt=
     fi
fi
```
Vous pouvez forcer la détection en décommentant #force\_color\_prompt=yes.

## **Prompt**

Il définit le prompt suivant que le terminal soit en couleur ou non :

[~/.bashrc](http://debian-facile.org/_export/code/doc:programmation:bash:config?codeblock=16)

```
if [ "$color_prompt" = yes ]; then
PS1='${debian_chroot:+($debian_chroot)}\[\033[01;32m\]\u@\h\[\033[00m\]
```
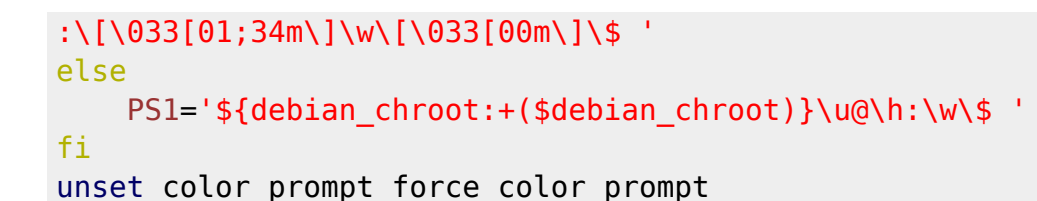

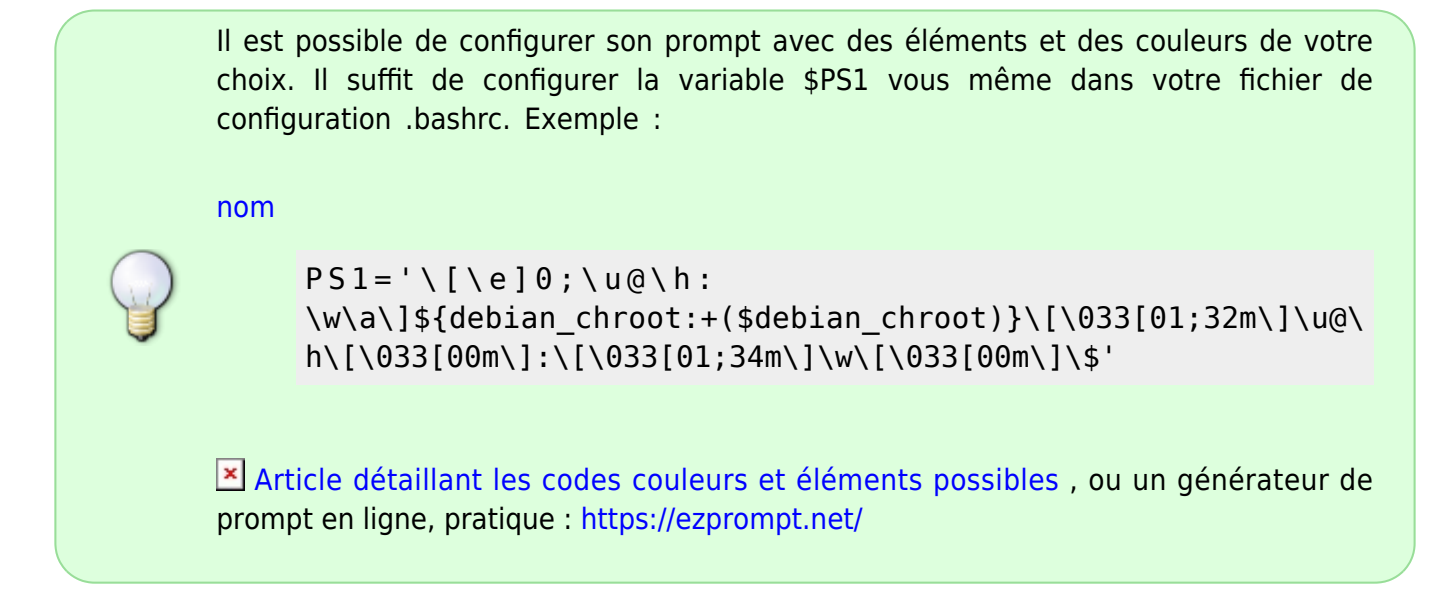

### **Titre du terminal**

Si le terminal est compatible xterm ou rxvt, il change le prompt de manière à changer le titre tu terminal.

[~/.bashrc](http://debian-facile.org/_export/code/doc:programmation:bash:config?codeblock=18)

```
# If this is an xterm set the title to user@host:dir
case "$TERM" in
xterm*|rxvt*)
     PS1="\[\e]0;${debian_chroot:+($debian_chroot)}\u@\h: \w\a\]$PS1"
     ;;
*)
     ;;
esac
```
### **Alias**

Les [alias](http://debian-facile.org/doc:programmation:bash:alias) sont des outils très pratiques, voir alias pour un description plus approfondie.

Le fichier ~/.bashrc commence par définir des alias colorés pour ls dans le cas d'un terminal coloré :

#### [~/.bashrc](http://debian-facile.org/_export/code/doc:programmation:bash:config?codeblock=19)

```
# enable color support of ls and also add handy aliases
if [ -x /usr/bin/dircolors ]; then
     test -r ~/.dircolors && eval "$(dircolors -b ~/.dircolors)" || eval
"$(dircolors -b)"
     alias ls='ls --color=auto'
     #alias dir='dir --color=auto'
     #alias vdir='vdir --color=auto'
     #alias grep='grep --color=auto'
     #alias fgrep='fgrep --color=auto'
     #alias egrep='egrep --color=auto'
fi
```
Le fichier propose ensuite de définir quelques alias bien pratiques :

#### [~/.bashrc](http://debian-facile.org/_export/code/doc:programmation:bash:config?codeblock=20)

```
# some more ls aliases
#alias ll='ls -l'
#alias la='ls -A'
#alias l='ls -CF'
```
Enfin, si le fichier ~/.bash\_aliases existe, il l'interprète :

### [~/.bashrc](http://debian-facile.org/_export/code/doc:programmation:bash:config?codeblock=21)

```
if [-f -/ bash aliases ]; then
    \sim/.bash aliases
fi
```
Aussi, si vous voulez définir des alias personnels, la méthode la plus propre et portable est de les définir dans un fichier ~/.bash\_aliases, à créer.

### **Autocomplétion**

Bash tente enfin de charger [l'autocomplétion](http://debian-facile.org/doc:programmation:bash:autocompletion) si elle est disponible et souhaitable :

## [~/.bashrc](http://debian-facile.org/_export/code/doc:programmation:bash:config?codeblock=22)

```
if ! shopt -oq posix; then
   if [ -f /usr/share/bash-completion/bash_completion ]; then
     . /usr/share/bash-completion/bash_completion
  elif [ -f /etc/bash completion ]; then
     . /etc/bash_completion
```
 fi fi

## **''~/.bash\_logout''**

Le fichier ~/.bash logout s'occupe d'effacer le terminal à la déconnexion :

[~/.bash\\_logout](http://debian-facile.org/_export/code/doc:programmation:bash:config?codeblock=23)

```
if [ "$SHLVL" = 1 ]; then
 [ -x /usr/bin/clear console ] && /usr/bin/clear console -q
fi
```
## **''~/.bash\_history''**

Contient tout [l'historique des commandes](http://debian-facile.org/doc:programmation:bash:history) que vous avez saisies.

## **Voir aussi**

[Apprendre à rédiger des scripts sous bash](http://debian-facile.org/doc:programmation:shells:debuter-avec-les-scripts-shell-bash)

[1\)](#page--1-0)

[2\)](#page--1-0)

[3\)](#page--1-0)

N'hésitez pas à y faire part de vos remarques, succès, améliorations ou échecs !

cachés: le nom du fichier commence par un point : « . », ils apparaissent avec un ls -a.

via #!/bin/bash

From: <http://debian-facile.org/> - **Documentation - Wiki**

Permanent link: **<http://debian-facile.org/doc:programmation:bash:config>**

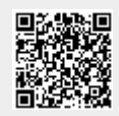

Last update: **16/08/2023 01:05**